# Oasys

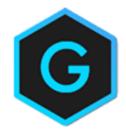

# Oasys GSA

Result Import

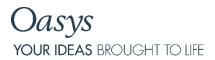

13 Fitzroy Street London W1T 4BQ

Telephone: +44 (0) 20 7755 3302 Facsimile: +44 (0) 20 7755 3720

Central Square Forth Street Newcastle Upon Tyne NE1 3PL

Telephone: +44 (0) 191 238 7559 Facsimile: +44 (0) 191 238 7555

e-mail: oasys@arup.com Website: oasys-software.com

# Oasys GSA

#### © Oasys 1985 - 2019

All rights reserved. No parts of this work may be reproduced in any form or by any means - graphic, electronic, or mechanical, including photocopying, recording, taping, or information storage and retrieval systems - without the written permission of the publisher.

Products that are referred to in this document may be either trademarks and/or registered trademarks of the respective owners. The publisher and the author make no claim to these trademarks.

While every precaution has been taken in the preparation of this document, the publisher and the author assume no responsibility for errors or omissions, or for damages resulting from the use of information contained in this document or from the use of programs and source code that may accompany it. In no event shall the publisher and the author be liable for any loss of profit or any other commercial damage caused or alleged to have been caused directly or indirectly by this document.

## Contents

| GSA Result Import  | 5 |
|--------------------|---|
| Required keywords  | 5 |
| Supported keywords | 5 |

#### **GSA Result Import**

Normally GSA is used to build and analyse models, but on occasions it is useful to bring results into GSA which may have been generated in some other program. The can be done with the Import | Results command. This uses a GWA format and requires some keywords to create a dummy analysis tasks and cases.

### Required keywords

The file should contain a TASK record. This should be set to type generic e.g.

```
TASK → <task> → <name> → <stage> → GENERIC
```

The GENERIC option tells GSA that this is a generic case which it cannot analyse.

Then for each analysis case an ANAL record

```
ANAL → <case> → <name> → <task> → R#
```

The R# option tells GSA that this is a response case and gives the case number.

## Supported keywords

Once these headers are defined the rest of the file can be a GWA file with results. The following keywords can be included:

DISP nodal displacements

ROTN nodal rotations

DISP\_ELEM element displacements

ROTN\_ELEM element rotations

FORCE 0D/1D element forces

MOMENT 0D/1D element moments

FORCE 2D 2D element forces

MOMENT\_2D 2D element moments

SHEAR\_2D 2D element shear forces

STRESS\_2D 2D element stresses

STRESS\_3D 3D element stresses

REACT\_MOMENT modal reaction moments

nodal reaction forces

TOTAL\_FORCE total forces

TOTAL\_MOMENT total moments
GLOB\_ENERGY global energy

MAT\_ENERGY material energy

REACT\_FORCE

STRAIN\_ENERGY

element strain energy